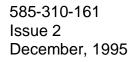

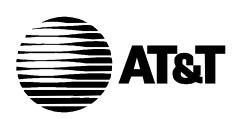

## INTUITY Installation Checklist

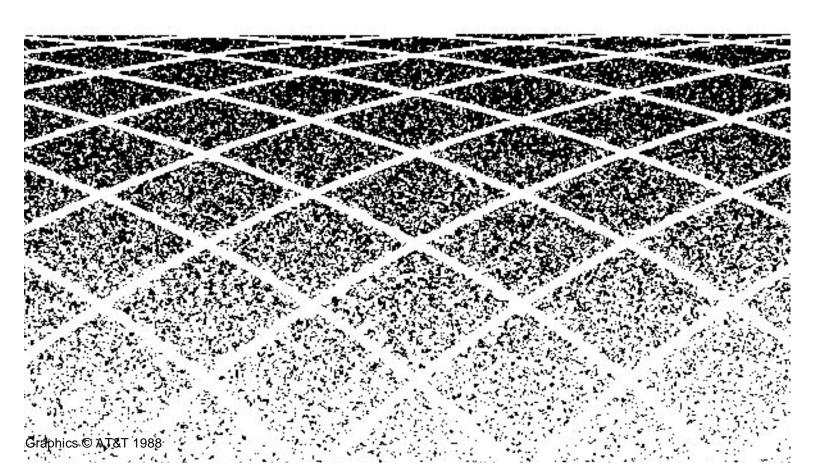

### **Contents**

|   | Installer's Procedures Checklists —<br>How to Use                   | vii  |  |
|---|---------------------------------------------------------------------|------|--|
|   | <ul><li>Introduction</li></ul>                                      | vii  |  |
|   | <ul> <li>Books to Use with the Checklists</li> </ul>                | viii |  |
| 1 | Hardware Installation Procedures<br>Checklist —Pre-Assembled System | 1-1  |  |
| 2 | Software Installation Procedures Checklist                          | 2-1  |  |
|   | <ul> <li>Software Installation Checklist</li> </ul>                 | 2-3  |  |
|   |                                                                     |      |  |

### **Contents**

# Installer's Procedures Checklists — How to Use

### Introduction

This book includes 2 checklists to use when installing an assembled, loaded, and tested (ALT) INTUITY system:

- Hardware installation
- Intuity software installation

Begin with the hardware checklist and then move to the software checklist. As you complete a procedure, make a check mark in the "\(\nu\)" column. This will help ensure that you completed the required procedures in the proper sequence.

Each checklist provides a description of the required procedures numbered in the sequence in which you must complete them. A "Chapter/Section" or "Resource" column refers you to the appropriate document or chapter number and section title of the book that applies to the procedure and installation you are completing. Use the books listed on the next page to support the checklists.

### **Books to Use with the Checklists**

Use the hardware installation manual that matches the platform that you are installing. Different platforms have different settings and procedures. The hardware books available for the Intuity Multi-Application Platforms (MAPs) include:

#### NOTE:

For Intuity Release 3.0, AT&T has issued addenda to the hardware books. Be sure that the copy of the hardware book that you have has the addendum.

- Intuity MAP/5 Hardware Installation, 585-310-146
  - This is the primary reference book for installing a factory assembled MAP/
- Intuity MAP/40 Hardware Installation, 585-310-138
  - This is the primary reference book for installing a factory assembled MAP/
- Intuity MAP/100 Hardware Installation, 585-310-139
  - This is the primary reference book for installing a factory assembled MAP/ 100.

You must use the following document with the software installation checklist:

Intuity Software Installation for Release 3.0, 585-310-160

The is the primary reference book for completing software setup. The system arrives with the software loaded.

You will also need one of the following switch integration documents:

- Intuity Integration with System 75 and DEFINITY Communications System Generic 1 and Generic 3, 585-310-214.
  - Use this book along with the software installation book, if integrating with System 75 and DEFINITY G1 and G3.
- Intuity Integration with System 85 and DEFINITY Communications System Generic 2, 585-310-215
  - Use this book along with the software installation book, if integrating with System 85 and DEFINITY G2.
- Intuity Integration with MERLIN LEGEND Communications System, 585-310-231
  - Use this book along with the software installation book, if integrating with MERLIN LEGEND.

Intuity Integration with 5ESS, 585-310-219

Use this book along with the software installation book, if integrating with a 5ESS.

Intuity Integration with DMS-100, 585-310-223

Use this book along with the software installation book, if integrating with a DMS-100.

Intuity Integration with Mitel SX-200 DIGITAL, SX-100, and SX-200, 585-310-222

Use this book along with the software installation book, if integrating with a Mitel.

■ Intuity Integration with NEC NEAX, 585-310-216

Use this book along with the software installation book, if integrating with a NEAX.

Intuity Integration with ROLM 8000, 9000, 9571, 585-310-220
 Use this book along with the software installation book, if integrating with a ROLM 8000, 9000, or 9571.

If you are installing networking, you will also need one or more of the following:

- Intuity AUDIX Digital Networking Administration, 585-310-533
   Use this book along with the software installation book, if connecting to the AUDIX digital network.
- AMIS Analog Networking, 585-300-512

Use this book along with the software installation book, if connecting to the AMIS analog network.

■ Intuity Integration with System 75 and DEFINITY Communications System Generic 1 and Generic 3, 585-310-214, or Intuity Integration with System 85 and DEFINITY Communications System Generic 2, 585-310-215

Use this book along with the software installation book, if connecting to a DCS network.

### Hardware Installation Procedures Checklist —Pre-Assembled System

Use this checklist to verify that you have completed all the steps necessary to install an INTUITY MAP that has already been assembled, loaded, and tested (ALT) by AT&T.

Use one of the following hardware books and the associated addendum for information when using this checklist:

- INTUITY MAP/5 Hardware Installation, 585-310-146
- INTUITY MAP/40 Hardware Installation, 585-310-138
- INTUITY MAP/100 Hardware Installation, 585-310-139

The checklist provides a description of the required procedures numbered in the sequence in which you must complete them. A "Chapter/Section" column refers you to the appropriate chapter number and section title of the hardware installation book.

Table 1-1. MAP Hardware Installation Checklist— Pre-Assembled System

| Task | Task Description                                     | Comments                                                         | Chapter/Section                                                         | ~ |
|------|------------------------------------------------------|------------------------------------------------------------------|-------------------------------------------------------------------------|---|
| 1    | Verify site environmental requirements.              |                                                                  | 1— "Environmental Considerations"                                       |   |
| 2    | Verify site installation requirements.               |                                                                  | 1 — "Installation<br>Area<br>Considerations"                            |   |
| 3    | Verify site space requirements.                      |                                                                  | 1 — "Space<br>Requirements"                                             |   |
| 4    | Verify site power requirements.                      |                                                                  | 1 — "Power<br>Requirements"                                             |   |
| 5    | Verify site is prewired for all pinout connections.  | Required for<br>telephone<br>lines and<br>switch<br>integration. | 1 — "Prewiring for<br>Pinout<br>Connections"                            |   |
| 6    | Review all safety warnings before getting started.   |                                                                  | 2 — "Heeding<br>Warnings"                                               |   |
| 7    | Observe<br>electrostatic<br>discharge<br>guidelines. | Required for all circuit cards and peripheral disk drives.       | 2 — "Avoiding<br>Electrostatic<br>Discharge Damage<br>to Circuit Cards" |   |
| 8    | Gather the required tools.                           |                                                                  | 2 — "Gathering<br>Tools and Test<br>Equipment"                          |   |
| 9    | Unpack the MAP.                                      | Open as instructed to reuse packing materials.                   | 2 — "Unpacking<br>the System"                                           |   |
| 10   | Locate key components on the MAP.                    |                                                                  | 2 — "Locating Key<br>Components on<br>the MAP"                          |   |
| 11   | Connect keyboard,<br>monitor, printer,<br>modem.     |                                                                  | 3 — First four<br>sections in Chapter<br>3                              |   |

Table 1-1. MAP Hardware Installation Checklist—Pre-Assembled System

| Task | Task Description                                                                                                    | Comments                                                                                                    | Chapter/Section                      | ~ |
|------|----------------------------------------------------------------------------------------------------|----------------------------------------------------------------------------------------------------|--------------------------------------|---|
| 11   | Make any remaining cable connections  NOTE:  Do not connect the LAN or the Property Management System (PMS) cable at this time.  Refer to software installation procedures and checklist. | Included are switch, network, and asynchronous connections. These MUST be made prior to powering up.                                                              | Appendix B — "Cable Connectivity"    |   |
| 13   | Connect the MAP to the power service and power up.                                                                                                    |                                                                                                    | 3 — "Powering Up<br>the System"      |   |
| 14   | Verify the system setup screen is correct, if necessary.                                                                                                    |                                                                                                    | 3 — "Accessing<br>the Setup Screens" |   |
| 15   | Go to the next checklist, Software Installation.                                                                                                    | If, at this point, the system does not seem to be working, refer to Chapter 11, "Finishing Up" to verify hardware connections or to clean equipment if necessary. |                                      |   |

### Software Installation Procedures Checklist

Use this checklist to verify that you complete all the steps necessary to finish software installation on the INTUITY system. The manufacturer loaded the software on the system prior to shipment. The following steps complete the software installation process. These steps include initial administration and acceptance testing.

Use the following books, when applicable, to find additional information when using this checklist:

#### Specific Chapter from INTUITY documentation:

■ INTUITY Software Installation for Release 3.0, 585-310-160

#### **Switch Integration Document:**

- INTUITY Integration with System 75 and DEFINITY Communications System Generic 1 and Generic 3, 585-310-214
- INTUITY Integration with System 85 and DEFINITY Communications System Generic 2, 585-310-215
- INTUITY Integration with MERLIN LEGEND Communications System, 585-310-231
- INTUITY Integration with 5ESS, 585-310-219
- INTUITY Integration with DMS-100, 585-310-223
- INTUITY Integration with Mitel SX-200 DIGITAL, SX-100, and SX-200, 585-310-222
- INTUITY Integration with NEC NEAX, 585-310-216
- INTUITY Integration with ROLM 8000, 9000, 9571, 585-310-220

### **Networking Document:**

- INTUITY AUDIX Digital Networking Administration, 585-310-533
- AMIS Analog Networking, 585-300-512
- INTUITY Integration with System 75 and DEFINITY Communications System Generic 1 and Generic 3, 585-310-214
- INTUITY Integration with System 85 and DEFINITY Communications System Generic 2, 585-310-215

### INTUITY Call Accounting System (CAS) Document:

■ INTUITY Call Accounting System User's Guide, 585-310-728

The checklist provides a description of the required procedures numbered in the sequence in which you must complete them. A "Chapter/Reference" column refers you to the appropriate chapter number of the software installation book or to the appropriate switch or networking book. The "Applies To:" column identifies the system type to which the procedure applies.

#### NOTE:

If you need to install a feature for the customer to an ALT system, contact your project manager to verify the requirement. Refer to Chapter 5, "INTUITY Optional Features and Applications Administration and Test," and Appendix C, "Adding INTUITY Applications, Features and Options" in INTUITY Software Installation for Release 3.0, (585-310-160), and contact your remote maintenance center.

### **Software Installation Checklist**

| Task | Task Description                                                                                                    | Applies To:                              | Software<br>Bk<br>Chapter #<br>or Other<br>Document | ✓ |
|------|----------------------------------------------------------------------------------------------------|------------------------------------------|-----------------------------------------------------|---|
| 1    | Determine the software installation type.                                                                                                    | All systems                              | Chapter 1                                           |   |
|      | If this installation is a migration or an upgrade, refer to INTUITY  Upgrade Procedures (585-310-164) or INTUITY Migration Procedures (585-310-233). Use the procedures and checklists contained in these books. |                                          |                                                     |   |
| 2    | Verify documentation.                                                                                                    | All systems                              | Chapter 1                                           |   |
| 3    | Verify testing equipment.                                                                                                    | All systems                              | Chapter 1                                           |   |
| 4    | Verify Product Identification Number                                                                                                    | Systems using alarm origination          | Chapter 1                                           |   |
| 5    | Review demarcation points                                                                                                    | All systems,<br>application<br>dependent | Chapter 1                                           |   |
| 6    | Verify pre-installation switch task completion.                                                                                                    | All systems                              | Chapter 1                                           |   |
| 7    | Administer passwords.                                                                                                    | All systems                              | Chapter 2                                           |   |
| 8    | View installed software.                                                                                                    | All systems                              | Chapter 2                                           |   |
|      | This procedure constitutes the acceptance test for certain optional packages and features.                                                                                                    |                                          |                                                     |   |
| 9    | View installed hardware.                                                                                                    | Optional for all systems                 | Chapter 2                                           |   |
| 10   | Verify INTUITY feature options.                                                                                                    | All systems                              | Chapter 2                                           |   |
| 11   | Verify system status.                                                                                                    | All systems                              | Chapter 2                                           |   |
| 12   | Assign date and time.                                                                                                    | All systems                              | Chapter 3                                           |   |

| Task | Task Description                                                                  | Applies To:                                            | Software<br>Bk<br>Chapter #<br>or Other<br>Document | ✓ |
|------|-----------------------------------------------------------------------------------|--------------------------------------------------------|-----------------------------------------------------|---|
| 13   | Administer the switch on the INTUITY system.                                      | All systems                                            | Switch<br>Integration<br>Document                   |   |
| 14   | Map channels to switch extensions.                                                | All systems                                            | Chapter 3                                           |   |
| 15   | Verify channel state.                                                             | All systems                                            | Chapter 3                                           |   |
| 16   | Assign service to channels for testing.                                           | All systems                                            | Chapter 3                                           |   |
| 17   | Test each channel.                                                                | All systems                                            | Chapter 3                                           |   |
| 18   | Assign services to called numbers.                                                | All systems                                            | Chapter 3                                           |   |
| 19   | Map services to channels for operation.                                           | All systems                                            | Chapter 3                                           |   |
| 20   | Administer PBX/switch for acceptance testing.                                     | All systems                                            | Switch<br>Integration<br>Document                   |   |
| 21   | Administer INTUITY AUDIX parameters and basic features (ch sy f).                 | INTUITY AUDIX                                          | Chapter 4                                           |   |
| 22   | Add test subscribers 1 and 2.                                                     | INTUITY AUDIX                                          | Chapter 4                                           |   |
| 23   | Test call answer and voice mail.                                                  | INTUITY AUDIX                                          | Chapter 4                                           |   |
| 24   | Test INTUITY AUDIX Multilingual feature.                                          | INTUITY AUDIX with Multilingual Feature                | Chapter 4                                           |   |
| 25   | Administer and test TCP/IP for INTUITY Message Manager.                           | Systems that will operate with INTUITY Message Manager | Chapter 5                                           |   |
| 26   | Administer and test INTUITY FAX Messaging.                                        | INTUITY FAX<br>Messaging                               | Chapter 5                                           |   |
| 27   | Verify guest room locations and extensions.                                       | INTUITY Lodging                                        | Chapter 6                                           |   |
| 28   | Administer INTUITY Lodging parameters and basic features.                         | INTUITY Lodging                                        | Chapter 6                                           |   |
| 29   | Administer the INTUITY Lodging administrator and attendant phone-based passwords. | INTUITY Lodging                                        | Chapter 6                                           |   |

| Task | Task Description                                                                                                    | Applies To:                                                               | Software<br>Bk<br>Chapter #<br>or Other<br>Document | 1 |
|------|----------------------------------------------------------------------------------------------------|---------------------------------------------------------------------------|-----------------------------------------------------|---|
| 30   | Check in test guests.                                                                                                    | INTUITY Lodging                                                           | Chapter 6                                           |   |
| 31   | View the System Monitor.                                                                                                    | INTUITY Lodging                                                           | Chapter 6                                           |   |
| 32   | Test INTUITY Lodging call answer and voice mail.                                                                                  | INTUITY Lodging                                                           | Chapter 6                                           |   |
| 33   | Remove test subscribers 1 and 2.                                                                                                  | INTUITY AUDIX                                                             | Chapter 7                                           |   |
| 34   | Remove INTUITY Lodging test guests.                                                                                               | INTUITY Lodging                                                           | Chapter 7                                           |   |
| 35   | Administer and test alarm origination or configure remote maintenance modem.                                                      | All systems except MERLIN LEGEND integra- tions without Alarm Origination | Chapter 7                                           |   |
| 36   | Administer modem for remote administration.                                                                                       | Systems using a modem for remote administration                           | Chapter 8                                           |   |
| 37   | Administer modem(s) on the INTUITY system.  NOTE:  Do not use these procedures on the remote maintenance modem connected to COM2. | Systems using a modem for remote administration (Ports other than COM2)   | Chapter 8                                           |   |
| 38   | Administer the remote terminal.                                                                                                   | Systems using a remote terminal.                                          | Chapter 8                                           |   |
| 39   | Administer remote terminal on the INTUITY system.                                                                                 | Systems using a remote terminal.                                          | Chapter 8                                           |   |
| 40   | Administer the printer on the INTUITY system.                                                                                     | System using a printer.                                                   | Chapter 8                                           |   |
| 41   | Clear any alarms.                                                                                                    | All systems                                                               | Chapter 9                                           |   |
| 42   | Make attended backup tape.<br>Select System Data and/or Lodging System Files from the Backup screen.                              | All systems                                                               | Chapter 9                                           |   |

| Task | Task Description                                                                                                    | Applies To:                                                      | Software<br>Bk<br>Chapter #<br>or Other<br>Document | ✓ |
|------|----------------------------------------------------------------------------------------------------|------------------------------------------------------------------|-----------------------------------------------------|---|
| 43   | Insert new tape for nightly backup.  A CAUTION:  If you leave the tape drive empty,                                 | All systems                                                      | Chapter 9                                           |   |
|      | the system will alarm at 3:00 AM when it attempts to perform the nightly backup. Do not leave the tape drive empty. |                                                                  |                                                     |   |
| 44   | Administer INTUITY AUDIX System-<br>Wide Parameters                                                                 | INTUITY AUDIX                                                    | Chapter 10                                          |   |
| 45   | Administer INTUITY AUDIX subscribers                                                                                | INTUITY AUDIX                                                    | Chapter 10                                          |   |
| 46   | Cut the Property Management System link to service                                                                  | INTUITY Lodging<br>with Property<br>Management<br>System control | Chapter 11                                          |   |
| 47   | Administer open mailboxes.                                                                                          | INTUITY Lodging using open mail-boxes                            | Chapter 11                                          |   |
| 48   | Perform CAS administration and cut-to-<br>service procedures. (Optional)                                            | INTUITY Call<br>Accounting<br>System                             | CAS<br>documenta-<br>tion                           |   |
| 49   | Perform HackerTracker administration and cut-to-service procedures.                                                 | INTUITY<br>HackerTracker                                         | CAS<br>documenta-<br>tion                           |   |
| 50   | Administer switch for cut-to-service and cut system to service.                                                     | All systems                                                      | Switch<br>Integration<br>Document                   |   |
| 51   | Administer and test analog networking per contract.                                                                 | AMIS Analog Networking                                           | Per specifi-<br>cations                             |   |
| 52   | Administer switch for digital networking per contract.                                                              | Digital<br>Networking                                            | Per specifi-<br>cations                             |   |
| 53   | Administer and test digital networking, per contract.                                                               | Digital<br>Networking                                            | Networking<br>Document                              |   |

| Task | Task Description                                                                                                    | Applies To:                                                                               | Software<br>Bk<br>Chapter #<br>or Other<br>Document | ✓ |
|------|----------------------------------------------------------------------------------------------------|-------------------------------------------------------------------------------------------|-----------------------------------------------------|---|
| 54   | Check the tape drive for a nightly backup tape.  CAUTION:  If you leave the tape drive empty, the system will alarm at 3:00 AM when it attempts to perform the nightly backup. Do not leave the                                                                                                    | All systems                                                                               | Chapter 9, if<br>no tape is in<br>the tape<br>drive |   |
| 55   | tape drive empty.  Perform Alarm Origination cut-to-service procedures.                                                                                                    | Systems using alarm origination                                                           | Chapter 12                                          |   |
|      | CAUTION: You must perform this procedure for all systems using alarm origination. If you do not complete this procedure, the system will not be able to send out alarms to remote maintenance centers. The remote maintenance center will not be able to dial into the system to resolve alarms. Alarm Origination is required for all switch integrations except the MERLIN LEGEND. On the MERLIN LEGEND, Alarm Origination is optional. Availability of Alarm Origination for installation in countries other than the United States and Canada varies. |                                                                                           |                                                     |   |
| 56   | Make attended backup with subscriber data. (Required if information such as subscriber data has been added to the system)                                                                                                    | Any system having undergone additional administration since the initial backup in Task 42 | Chapter 12                                          |   |